# **1.9 Nameservice What is Dynamic DNS (DynDNS)?**

### **Dynamic DNS (DynDNS)**

**[Dynamic DNS \(DynDNS\)](https://en.wikipedia.org/wiki/Dynamic_DNS)** is a system which allows the domain name data held in a nameserver to be updated in real time. The most common use for this is in allowing an Internet domain name to be assigned to a computer with a varying (dynamic) IP address.

This makes it possible for other sites on the Internet to establish connections to the machine without needing to track the IP address themselves. A common use is for

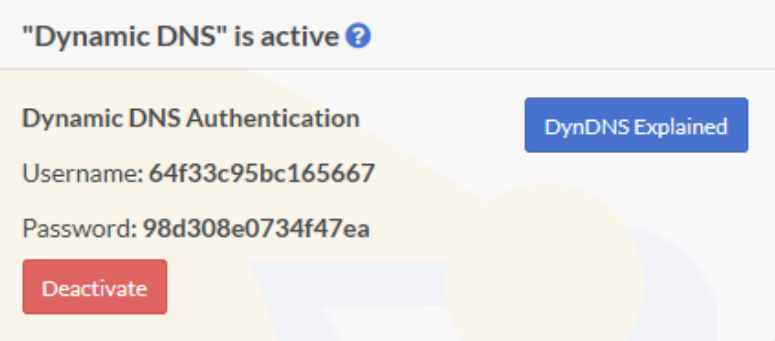

running server software on a computer that has a dynamic IP address, as is the case with many consumer Internet service providers.

To use Dynamic DNS records with Joker.com, you have to create at least one **Dynamic DNS record**.

Additionally, the Dynamic DNS feature has to be **activated**.

This can be done by visiting '**DNS**' in 'My Domains' in menu 'Domains'.

After this, you have to configure your (DSL-) router or your Dynamic DNS software on your computer.

Currently, there is a limit of 20 records per domain. The nameserver records have a TTL (time to live - defines the latency before changes become visible) of **60 seconds**.

**Please note: The "username" and "password" referred to in this section are not identical with your standard Joker.com credentials.** Instead, you will be provided with special credentials when you create your DynDNS entry, which are only valid for those entries with the specific domain.

### **Examples**

#### **Hardware Devices / Routers**

A hardware device like a DSL router often is able to handle Dynamic DNS itself. As an example, this is the corresponding section of a Fritz!Box DSL router:

In the menu (web ui), you have to chose "Preferences" => "Internet" => "Dynamic DNS". You have to enable "Dynamic DNS" with the checkbox. Then please choose **"Custom" as Dynamic DNS Provider**.

The input fields then have to be filled like this

Update-URL: https://svc.joker.com/nic/update?username=<username>&passw ord=<pass>&myip=<ipaddr>&hostname=<domain> Domain name: <enter your Joker.com Dynamic DNS record (Domain name) he re> Username: <enter the username you got at Joker.com's DNS management fo r this domain> Password: <enter the password you got at Joker.com's DNS management fo r this domain> Note: SSL is not supported by all devices, especially olders ones need to use: **http**://svc.joker.com/nic/update?...

Please note: The parameter '**myip**' is optional; if not provided, the originating IP address is used automatically.

Sample:

```
Update-URL: 
https://svc.joker.com/nic/update?username=<username>&password=<pass>&m
yip=<ipaddr>&hostname=<domain>
Domain name: www.yourdomain.com
Username: 156ba6fa7f93bfd7
Password: 5bc123a7100ef6a2
```
Or using as direct URL:

Update-URL: **https://svc.joker.com/nic/update?username=156ba6fa7f93bfd7 &password=5bc123a7100ef6a2&hostname=www.yourdomain.com**

To check your current IP address, please usethis URL:

**https://svc.joker.com/nic**/checkip

Some Dynamic DNS software clients do need this as well, usually without additional text:

**https://svc.joker.com/nic**/myip

**Software Clients**

**Windows**

A simple and popular free DynDNS updater for Windows is **ddclient**. The installation creates a section "ddclient" in the Windows start menu.

After the installation - during which you **might enter any data** - please copy the following text as "ddclient.conf" into the directory where "ddclient" was installed. In the windows start menu you Page 3 / 6

**(c) 2021 Joker.com <webmaster@joker.com> | 2021-10-28 10:33**

[URL: https://www.ote.joker.com/faq/index.php?action=artikel&cat=11&id=427&artlang=en](https://www.ote.joker.com/faq/index.php?action=artikel&cat=11&id=427&artlang=en)

can also use the entry "Open ddclient.conf in notepad" by right-clicking on "Run as administrator".

Please replace the placeholders with your entries beforehand:

# ddclient.conf # daemon=5m use=web web=svc.joker.com/nic/checkip server=svc.joker.com/nic/update? protocol=dyndns2 login=USERNAME password=PASSWORD host=WWW.YOURDOMAIN.COM ssl=yes

USERNAME = the **DynDNS**-"**Username**" in the DynDNS-section at Joker.com

#### PASSWORD = the **DynDNS**-"**Password**"

YOUR.DOMAIN.COM = Your desired hostname - which you should have previously created under "**DynA**" in the DynDNS section on Joker.com. When creating, there you may enter **any** IP like "192.168.0.1". You will later know whether your DynDNS client is working or not by checking if this IP changes to your dynamic one.

In this example above you would create the entry "**www**" under "**DynA**" for your domain "**yourdomain.com**".

After you have created the file ddclient.conf or copied it into the program directory, call the entry "**start ddclient console**" in the Windows start menu. A window will open and after a short time you should see messages indicating a successful IP change. Otherwise, please check whether your details (username, password, host or domain name) are correct, and also whether the URL for determining your own IP works for you in the browser (".checkip/").

If this test was successful, you can close the window and then call "**start ddclient service**" in the start menu with **administrator rights** (right mouse button, "run as administrator"). This will run *ddclient* in the background.

Another common Windows client is the "**DynDNS Updater**" from Kana Solution. A suitable profile can be downloaded as an attachment below this article.

#### **Linux**

Free DynDNS-client für Linux:

ddclient - ddclient.sf.net

#### **Hints for ddclient**

- please use the config file *ddclient.conf* for the windows version provided above, it works the same
- protocol is also "dyndns2"
- please check on the Linux commandline, that you have access to the DynDNS service:
	- wget https://svc.joker.com/nic/checkip

#### **Apple MacOS**

Free DynDNS-Client for MacOS

- ddclient (s. Windows & Linux) Installation preferably via HomeBrew:
	- 1. open Mac Terminal App
	- 2. ruby -e "\$(curl -fsSL https://raw.githubusercontent.com/Homebrew/install/master/install)" < /dev/null 2> /dev/null
	- 3. If you are asked for a password, enter the password of your user account.
	- 4. brew install ddclient

A (paid) dynamic DNS client for MacOS with **native Joker.com** support is "**IP Monitor**" from Appquarter.com.

It is also available from the Mac Appstore.

Unique solution ID: #2407 Author: Joker.com Last update: 2020-01-20 12:54